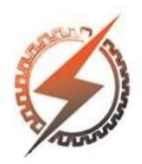

**XVI CEEL - ISSN 2178-8308** Universidade Federal de Uberlândia 05 a 09 de novembro de 2018

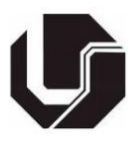

# **CONTROLE COMPUTACIONAL DE UM LEVITADOR MAGNÉTICO (MAGLEV)**

Odelmo Oliveira do Nascimento Júnior<sup>\*1</sup>, Henrique Menezes Nunes<sup>1</sup>, Gustavo Hermeto Moura Carvalho<sup>1</sup>, Luís Ricardo Cândido Côrtes<sup>1</sup>, Aniel Silva de Morais<sup>1</sup>

<sup>1</sup>FEELT – Universidade Federal de Uberlândia

*Resumo -* **O objetivo deste documento é apresentar o controle computacional de um levitador magnético (MAGLEV). Para essa finalidade foram utilizados dois softwares, Arduino e Matlab. Foram confeccionadas placas para controle de cada canal do levitador, ajustando setpoint, ball-position e condicionamento. Com esses circuitos montados, foi possível estabelecer o controle usando o MatLab, que enviava um valor de tensão que era ajustado à uma outra tensão adequada para o funcionamento do MAGLEV.** 

*Palavras-Chave–* **Arduino, Controle computacional, Levitador magnético, Maglev, MatLab** 

# **COMPUTATIONAL CONTROL OF A MAGNETIC LEVERS (MAGLEV)**

*Abstract - The purpose of this paper is to present the computational control of a magnetic levitator (MAGLEV). Two software were used for this purpose, Arduino and Matlab. Plates were used to control each channel of the levitator, adjusting setpoint, ball-position and conditioning. With these circuits mounted, it was possible to establish the control using the MatLab, which sent a voltage value that was adjusted to another voltage suitable for the operation of MAGLEV* 

*Keywords – Arduino, Computational control, Maglev, Matlab.* 

## NOMENCLATURA

DAC Digital-to-Analog Converter

AO Amplificador operacional.

#### **I. INTRODUÇÃO**

A levitação magnética é um método no qual um objeto é suspenso a partir de campos magnéticos, não sendo necessário nenhum outro tipo de suporte. Este método vem sendo utilizado desde 1930, como no transporte ferroviário, no entanto com o passar dos anos, seu sistema de controle foi sendo aperfeiçoado.

Um levitador magnético é composto basicamente de um eletroímã controlado por corrente elétrica, que consegue suspender um objeto metálico a uma determinada altura de acordo com o campo magnético gerado pela corrente elétrica que circula na solenoide.

Para que um sistema deste porte opere com precisão, é necessário um bom condicionamento em seu sistema de controle, encontrando um equilíbrio entre a força gravitacional do objeto, e a força magnética do eletroímã já que se utilizam diferentes objetos metálicos, sendo assim, diferentes massas.

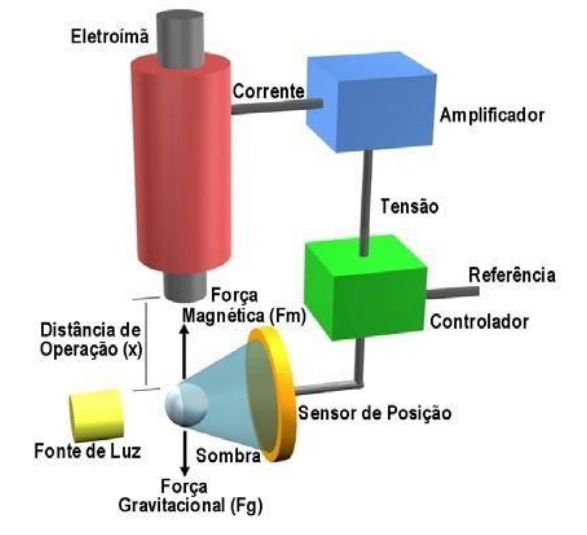

Figura 1: Esquemático básico de um levitador magnético [1].

Neste sistema de controle, o atuador é o eletroímã. Para que o objeto metálico a ser utilizado possa levitar, é fundamental que ele entre em estado de equilíbrio, ou

odelmonascimento@hotmail.com

melhor, a corrente elétrica que percorre a indutância do eletroímã deverá variar conforme a força eletromagnética que compensa a força gravitacional. Adotando essas etapas, o objeto deixa de colidir com o eletroímã, ou então, cair no suporte do levitador.

Esse artigo apresenta o controle de um levitador magnético usando softwares. Na seção 2 serão mostrados os parâmetros e equações do levitador magnético. O desenvolvimento do controle do MAGLEV será apresentado na seção 3. Na seção 4, serão discutidos os resultados práticos, e concluídos na seção 5.

## **II. VARIÁVEIS E EQUAÇÕES DE UM LEVITADOR MAGNÉTICO**

Para um bom entendimento de como um levitador magnético (MAGLEV) funciona fisicamente, é necessário conhecimento de seus parâmetros e equações.

Pode-se definir como variáveis em um MAGLEV,a massa (m) de uma esfera metálica, a distância (x) entre a esfera e o eletroímã, a corrente elétrica (i), que percorre a solenoide e a tensão (V), que é aplicada entre os terminais do solenoide do eletroímã.

Assim, pode se definir as equações utilizadas em um levitador magnético, que estão descritas a seguir:

$$
f(x,i) = -\frac{1}{2}i^2 \frac{dL}{dx} = C\left(\frac{i}{x}\right)^2 \quad (1)
$$

$$
m\frac{d^2x}{dt^2} = mg - f(x,i) \quad (2)
$$

$$
V = Ri + L\frac{di}{dt} \quad (3)
$$

Onde:

 $f$  é a força eletromagnética; x é a distância entre o eletroímã e a esfera;

i é a corrente na bobina;

L é a indutância do solenoide do eletroímã;

m é a massa da esfera;

g é a aceleração da gravidade;

V é a tensão no solenoide do eletroímã;

R é a resistência do solenoide do eletroímã

Além das variáveis e das equações, é necessário entender os canais existentes no MAGLEV.

Para um bom entendimento de todo o projeto é fundamental o conhecimento de cada canal, pois através da manipulação dos mesmos, foi possível realizar o controle do MAGLEV. O mesmo possui os canais *Set Point*, *Ball Position* e DRIVE I/P, esse último possui a função de receber um valor de tensão que varia de -5 à 5 Volts para realizar o controle final. O canal *Ball* 

*Position* envia um valor de tensão que varia proporcionalmente à posição da bola em uma faixa

aproximada de -2.8 à 9.5 Volts que foi determinada a partir da realização de testes de afastamento e aproximação da esfera metálica de um determinado referencial durante o funcionamento geral dos Hardwares. Já o canal *Set Point* possui a função de enviar um valor de tensão que percorre a faixa de -5 à 5 Volts.

Todas as faixas de tensões mencionadas foram testadas experimentalmente, variando a posição de uma esfera metálica e o set point do MAGLEV, coletando os valores máximos e mínimos obtidos, assim obtendo ao fim dos testes, o range e spam de cada canal.

Figura 2: Levitador magnético (MAGLEV).

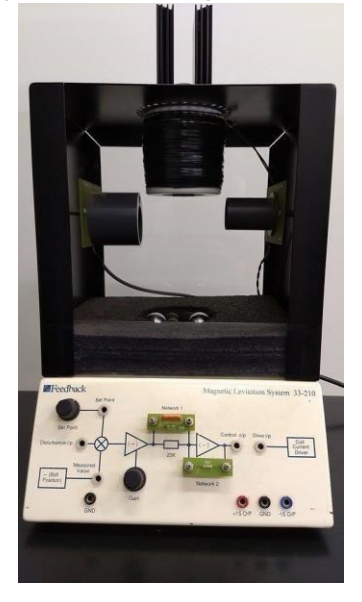

# **III. ELETRÔNICA DESENVOLVIDA**

Antes de realizar o controle do MAGLEV através da comunicação entre o software MATLAB e Arduino, teve-se de confeccionar uma placa de circuito impresso que condiciona cada canal do MAGLEV com os canais do

Arduino. Ou seja, a priori deve-se entender a função de cada canal do Arduino utilizado, bem como cada canal do MAGLEV, e após isso descrever os circuitos condicionadores que possuem a função de comunicar esses dois Hardwares (Arduino e MAGLEV).

Figura 3: Arduino Due.

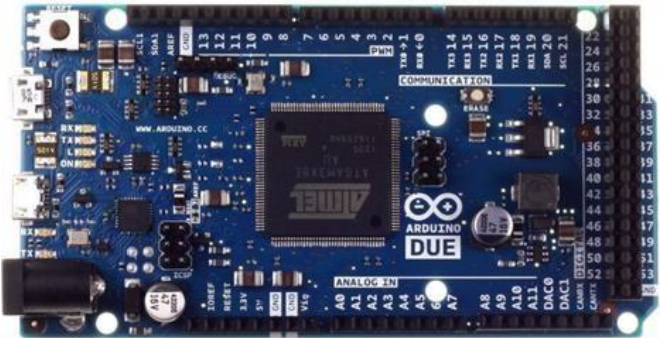

Na figura 3, pode-se observar a placa de Arduino utilizada para a realização do projeto, a mesma é disposta de vários

canais I/O (entradas e saídas/Inputs e Outputs), canais analógicos, canais DAC, entre vários outros. Para o controle do levitador magnético, foram utilizados dois canais analógicos para leituras de tensões enviadas dos canais

*"SetPoint"* e *"BallPosition"* do mesmo. Também foi utilizado a porta DAC1 para o envio de uma tensão para o controle final do MAGLEV, cujos canais podem ser observados na Figura 2.

Para o estudo de cada porta utilizada foi realizado o estudo do *data sheet* do Arduino, bem como a análise do manual do fabricante. Com isso chegou-se à conclusão que qualquer porta DAC do Arduino possui a capacidade de enviar dados em uma faixa de tensão aproximada de 0.55 à 2,75 Volts, e suas portas analógicas possuem a função de ler dados que variam de 0 à 3,3 Volts. É válido lembrar que o modelo de Arduino Due utilizado, suporta uma tensão máxima de 4 Volts, mas a tensão máxima de segurança recomendada é de 3,3 volts, ou seja, no projeto a tensão limite de 3,3 Volts sempre será levada de referência para ser utilizada.

As portas analógicas do Arduino foram utilizadas para realizar a recepção e leitura das tensões enviadas dos canais *Set Point* e *Ball Position* do MAGLEV, e a porta DAC do Arduino Due foi utilizada para enviar um sinal de tensão para que o canal *DRIVE I/P* realize a leitura e faça o controle do sistema estudado.

Diante dos diferentes intervalos de valores citados anteriormente, conclui-se que nenhum dos canais do MAGLEV poderão ser ligados diretamente nas portas analógicas do Arduino para a realização da leitura, pois o mesmo não suportaria tamanhas tensões.

A saída encontrada para essa situação é a confecção de uma placa de circuito impresso condicionadora que tem a função de transformar as tensões para as faixas desejadas. O princípio fundamental para o entendimento das placas condicionadoras confeccionadas é o estudo de amplificadores operacionais bem como cálculos de ganhos envolvendo amplificadores inversores, e não inversores. Abaixo estarão imagens dos tipos de amplificadores utilizados para as placas condicionadoras e suas respectivas equações de ganho e comportamento:

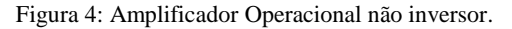

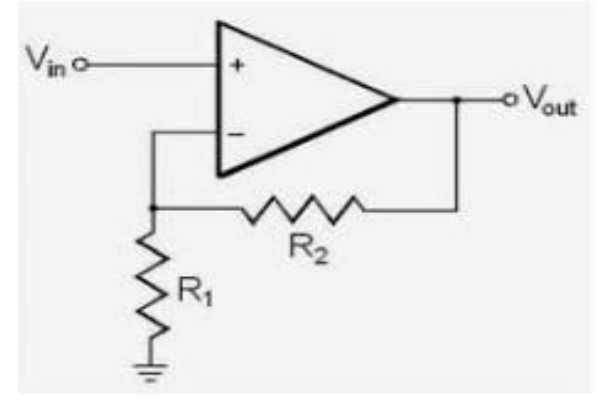

A equacao de tensão de saida para o Amplificador da figura 4 está representada abaixo e foi utilizada no projeto para coletar uma tensao do arduino e condiciona-la.

$$
Vo = \left(1+\tfrac{Rf}{R1}\right) Vi\ (4)
$$

Onde  $Rf = R_2 e Rl = R_1$ .

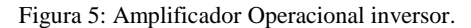

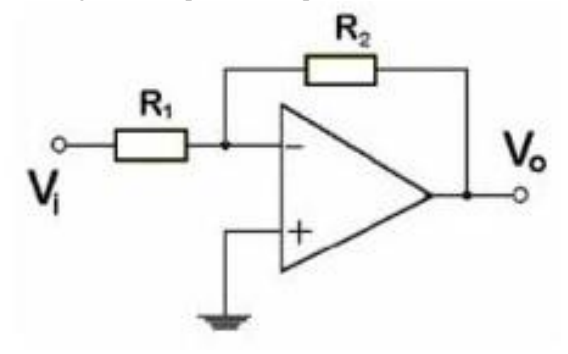

A equacao de tensão de saida para o Amplificador da figura 5, está representada abaixo e foi utilizada no projeto para coletar uma tensao do MAGLEV e condiciona-la.

$$
Vo = -\frac{Rf}{R1} Vi \quad (5)
$$

Onde  $Rf = R_2 e Rl = R_1$ .

Com esse conhecimento basico sobre amplificadores, já é possivel executar o estudo e análise dos circuitos produzidos para o condicionamento dos canais do arduino que foram comunicados com os canais do MAGLEV.

Abaixo estarão apresentados os circuitos produzidos para o condicionamento dos canais do arduino e do MAGLEV, bem como a explicação de cada fração do circuito.

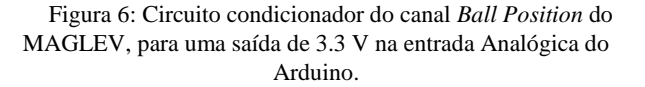

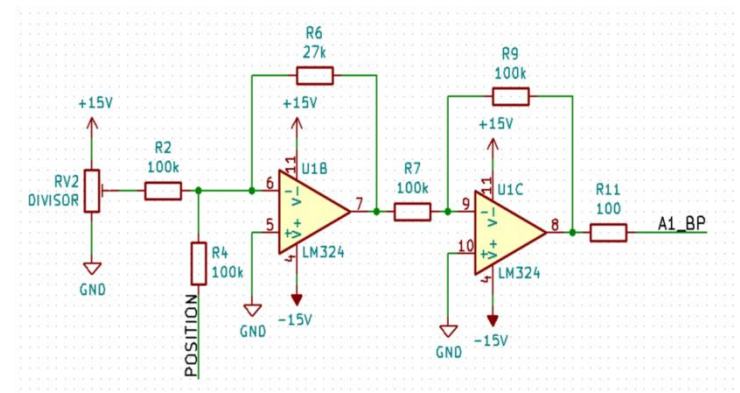

O circuito da Figura 6 mostra a placa confeccionada

durante o projeto, que serviu para pegar o sinal de tensão enviado pelo canal *Ball Position* do MAGLEV que varia de - 2,8 à 9,5 volts, e transformá-lo em um sinal compatível com a porta analógica do Arduino, a mesma deve ler a tensão

enviada do MAGLEV. Assim, pode-se concluir que ao fim do circuito, a saída A1\_BP possuí uma variação entre a faixa de 0 à 3,3 Volts que irá ser conectada a uma porta analógica do Arduino. Seguido do título do trabalho, onde foi publicado (em itálico), número do volume, páginas, mês e ano da publicação.

No caso de livros, após os autores (sobrenome, iniciais), o título deve ser em itálico, seguido da editora, da edição e do local e ano de publicação.

Figura 7: Circuito condicionador do canal *Set Point* do MAGLEV, para uma saída de 3.3 V na entrada Analógica do

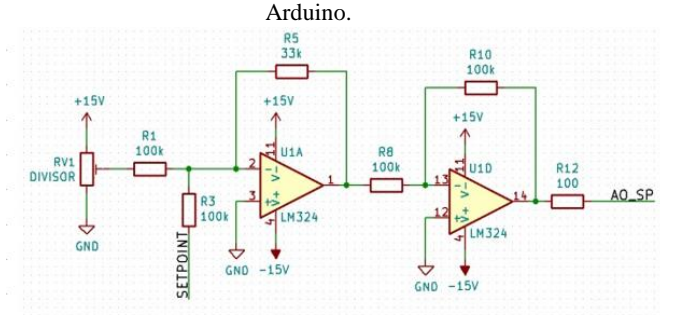

O circuito acima foi produzido pra realizar ocondicionamento do canal *Set point* para uma entrada analógica do arduino. A mesma teve o mesmo objetivo daplaca condicionadora do canal *Ball Position* mostrado anteriormente, porém essa possui a função de condicionar um sinal de tensão que varia de -5 à 5 volts para um sinal que varia de 0 à 3,3 volts (porta analógica representada pela saída A0\_SP).

Figura 8: Circuito que condiciona o sinal de tensao enviado do arduino para o MAGLEV.

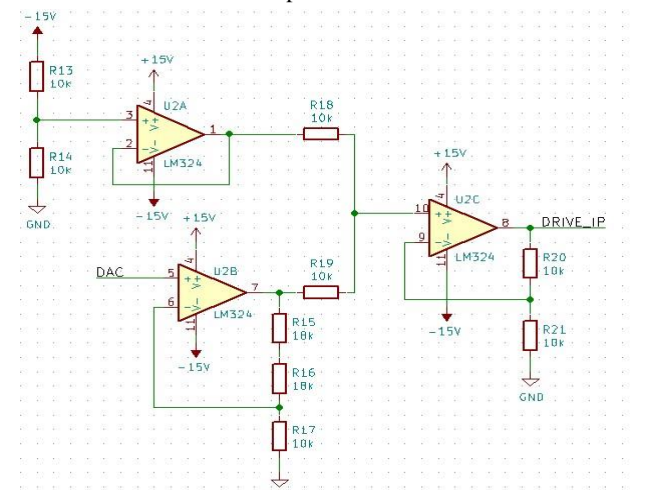

A placa descrita acima tem a funcao de coletar o sinal gerado pela porta DAC do arduino que varia de 0.55 à 2.75 Volts e condiciona-la para um sinal de tensao que varia na faixa de -5 à 5 Volts, para ser ligado e garantir o pleno funcionamento do canal Drive I/P.

Após o estudo e entendimento de todas as placas descritas acima, é possível partir para o entendimento dos resultados e discussões obtidos na parte experimental do projeto, após

realizado o controle, que será apresentado na próxima seção do artigo.

#### **IV. CONTROLE DO SISTEMA**

O controle computacional do levitador magnético foi feito com a malha fechada. Essa configuração foi estipulada no simulink. Uma gerramenta do software MatLab. O diagrama de blocos configurado no simulink segue representado na figura 9 a seguir.

Figura 9: Diagrama de blocos no simulink do software MatLab.

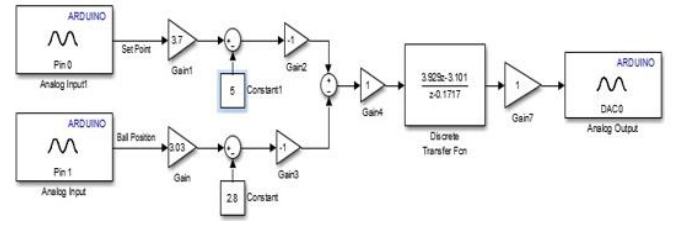

Foram utilizados dois blocos para as entradas analógicas vindas do Arduino, sendo que a entrada 0 possui o sinal condicionado do canal *Set Point* (conforme a Figura 7) e a entrada 1 possui o sinal condicionado do canal *Ball* Position.

Os blocos de ganho (*Gain*, *Gain1, Gain2, Gain3* e *Gain4*) foram utilizados para converter o valor para os limites da entrada DAC do Arduino (citados no tópico anterior).

Com isso, pode-se observar que a malha do sistema é composta por duas entradas que são multiplicadas por ganhos e adicionadas a constantes. Posteriormente, os sinais são somados e o sinal resultante é utilizado na função de transferência. A saída da mesma é inserida na entrada DAC.

Foi fundamental que a malha de controle fosse fechada para que o MagLev operasse corretamente, e para isso, foi adicionada no Simulink, a função de transferência no tempo discreto obtida a partir dos parâmetros do MagLev, mostrada a seguir:

$$
G(z) = \frac{3.929 \times z - 3.101}{z - 0.1717}
$$

Com o diagrama de blocos montado, foi compilado o arquivo do MatLab para o Arduino que através da DAC, enviava um valor de tensão para o canal Drive I/P do MagLev para realizar o controle da esfera.

## **V. RESULTADOS E DISCUSSÕES**

A placa de circuito impressa confeccionada para alcançar os objetivos descritos no terceiro item será apresentada a seguir.

Figura 10: Placa de circuito impressa.

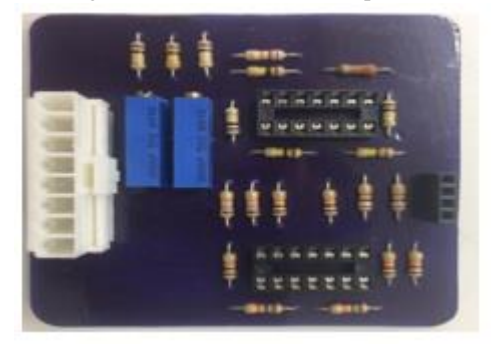

Com todos os ajustes feitos no sistema, conseguimos eliminar qualquer problema que ocorreu na fase de testes, obtendo um controle bastante satisfatório.

Qualquer distúrbio realizado na bolinha de metal era compensado de forma automática pelo controle. Sendo assim, a bolinha ficou levitando sem cair enquanto o sistema estivesse ligado, como é mostrado na Figura 11.

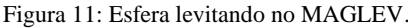

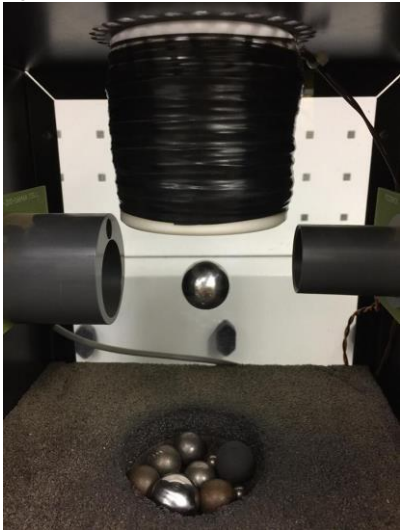

#### **VI. CONCLUSÕES**

Em suma, pode-se concluir que os objetivos do projeto foram alcançados e concluídos com um bom aproveitamento, desde a construção das placas condicionadoras até a construção do plano de trabalho para alcançar o controle do MagLEV em malha fechada com a utilização da ferramenta Simulink do software MatLAB. A utilização das placas condicionadoras para os três canais do MagLEV foi de fundamental importância para a conclusão do projeto, pois as tensões liberadas pelos canais do MagLEV não eram compatíveis com as faixas de tensões suportadas pelo

Hardware Arduino Due. Após o condicionamento de cada canal, foi realizado o diagrama de blocos no Simulink para o acompanhamento de cada entrada e saída do sistema físico construído e para o fechamento da malha de controle para a estabilidade do sistema.

Assim, o objetivo inicial de se levitar uma esfera metálica foi realizado, e os valores de tensão para cada canal foram conferidos com um multímetro, comparando com os valores do software MatLab.

## **AGRADECIMENTOS**

Ao Laboratório de Automação, Servomecanismos e Controle (LASEC).

# **REFERÊNCIAS**

- [1] BARBOSA, Luis Filipe Wiltgen; COSTA, Francisco E. F.; LUDWIG, Gerson Otto. CONTROLE ANALÓGICO DE UM LEVITADOR MAGNÉTICO (MAGLEV) DE SIMPLES CONSTRUÇÃO E OPERAÇÃO. 2000. 111 f. Tese (Doutorado) - Curso de Engenharia, Instituto Nacional de Pesquisas Espaciais, São José dos Campos-sp, 2000
- [2] HURST, Joshua. Rensselaer Arduino Support Package Library (RASPLib). Disponivel em: www.mathworks.com/matlabcentral/fileexchange/62702 -rensselaer-arduino-support-package-library-rasplib.
- [3] F. Souza, "Arduino Mega 2560", Acesso em: 17 de Julho de 2018, em: www.embarcados.com.br/arduinomega2560/
- [4] MATHWORKS. Arduino Support from Simulink. Disponivel em: www.mathworks.com/hardwaresupport/home.html